## **Création d'une VM Wallix PAM dans Azure**

## **Choisir l'image WAB Suite depuis le marketplace**

- 1. S'authentifier sur le portail Microsoft Azure.
- 2. n the hub menu, click on New.

3. On the New blade, enter "wab" in the search area and press Enter. 4. On the Everything blade, click on Wallix-Wabsuite.

From: <https://siocours.lycees.nouvelle-aquitaine.pro/>- **Les cours du BTS SIO**

Permanent link: **<https://siocours.lycees.nouvelle-aquitaine.pro/doku.php/reseau/pam/wallix/azurewallixcreation?rev=1712840525>**

Last update: **2024/04/11 15:02**

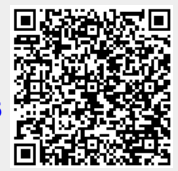